### *Product Manual*

### **取扱説明書**

**2018 年 02 月作成**

**Wharfedale Pro**

# **VERSADRIVE SC Series**

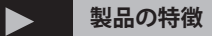

この度は Wharfedale Pro 製シグナルプロセッサー VERSADRIVE SC Series をお買い上げ頂き、誠にありがとうございます。 本製品の性能を十分に発揮させ、末永くお使い頂くために、ご 使用になる前にこの取扱説明書を必ずお読み頂き、大切に保管 して下さい。

Wharfedale Pro「VERSADRIVE SC Serie」は DSP 制御のデジタル・ マトリックス・プロセッサーです。 入出力は品番に表されて おり、SC-24 は、2 つのアナログ XLR 入力と 4 つの XLR アナロ グ出力を備えています。

最高品質の 24 ビット 96kHz AD/DA コンバータを内蔵し、40 ビットの内部 DSP プロセッサで処理されます。プロオーディ オのあらゆる面を細かく制御することができます。ディレイタ イム、コンプレッサー、リミッター、パラメトリックイコライ ザー、複数のハイパスフィルタとローパスフィルタの選択など、 システムが完全にバランスが取れるまでパラメータを調整する ことができます。

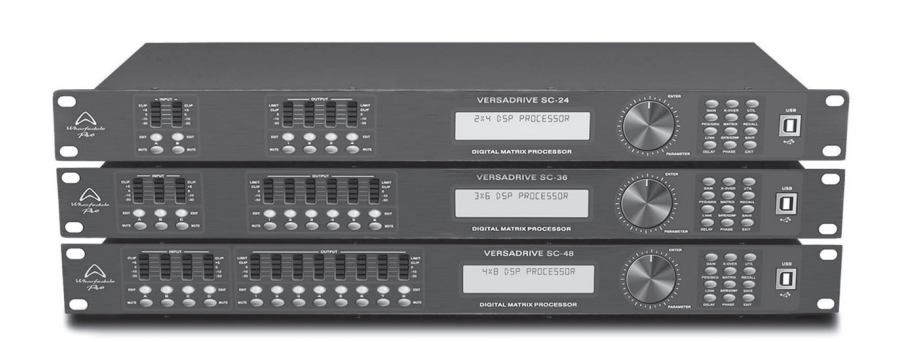

### **安全上のご注意 ご使用の前に、かならずよくお読みください。**

ここに記載の注意事項は、製品を安全に正しくご使用いただくためのもので、お客様や他の方々への危害や財産への損害を未然に ふせぐためのものです。かならず遵守してください。

この取扱説明書は、使用者がいつでも見ることができる場所に保管してください。

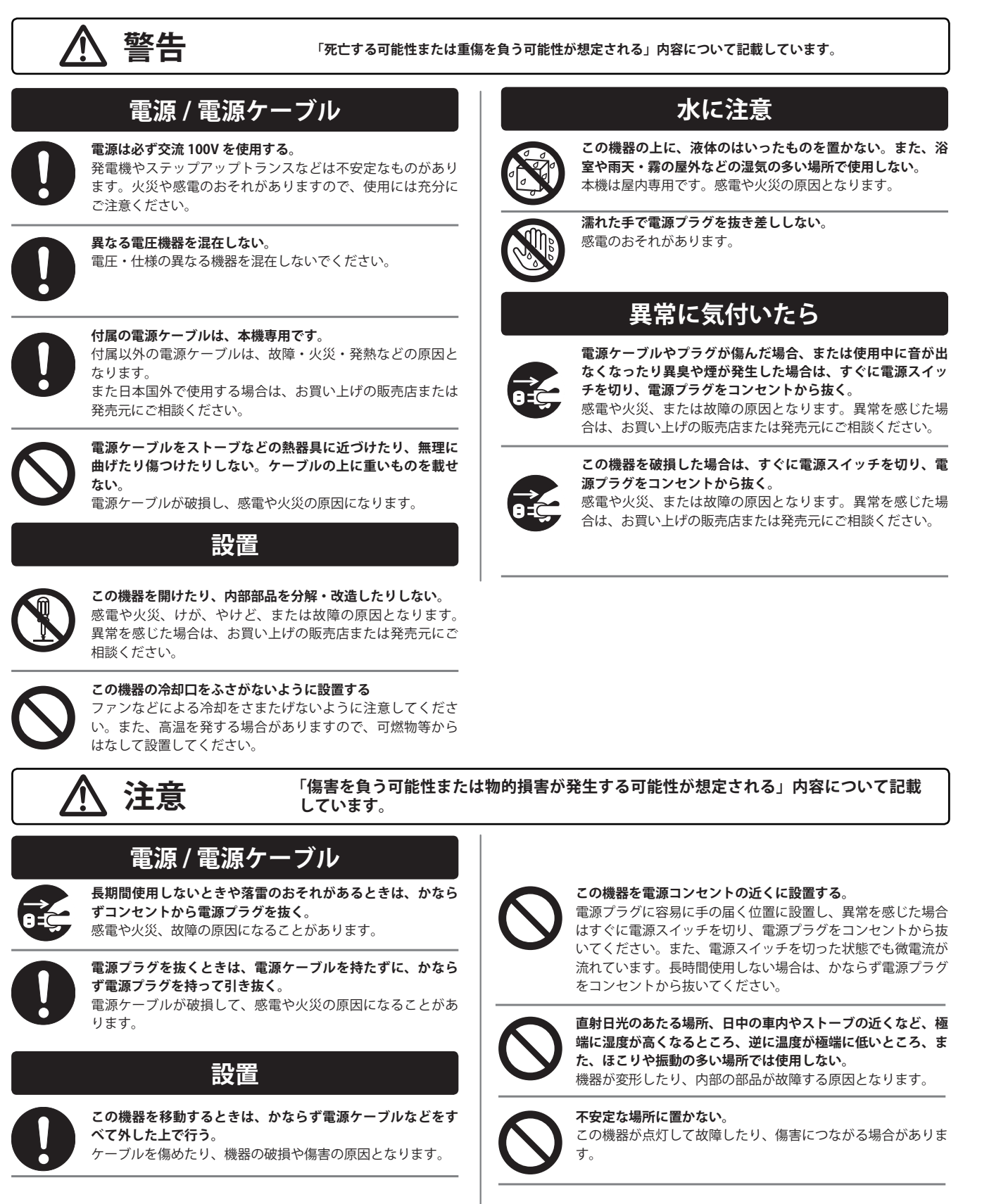

**テレビやラジオ、ステレオ、携帯電話など他の電気製品の近 くで使用しない。**

この機器やテレビ、ラジオ等にノイズが発生する場合があり ます。

**この機器のパネルのすきまに手や指を入れない。** けがや傷害につながるおそれがあります。

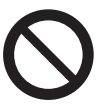

**この機器のパネルのすきまから金属や紙片などの異物を入れ ない。**

感電やショート、火災や故障の原因となることがあります。 異物が入った場合は、直ちに電源スイッチを切り、電源プラ グをコンセントから抜いた上で、お買い上げの販売店または 発売元にご相談ください。

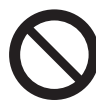

**この機器の上に乗ったり重いものを載せたりしない。ボタン やスイッチ、入出力端子などに無理な力を加えない。** 機器の破損や傷害の原因となります。

### **使用時の注意 ※不適切な使用や改造による故障の場合の保証はいたしかねます。**

※使用後はかならず電源スイッチを切りましょう。

- ※電源オン時には、本体パネルや筐体の温度がやや上昇しますが、異常で はありません。気温が高い場合には温度も高くなる場合がありますので、 ご注意ください。
- ※この取扱説明書の写真・イラストは、実際の製品と一部ことなる場合が あります。
- ※この取扱説明書記載の会社名および製品名は、各社の登録商標および商 標です。

※仕様および外観は改良のため予告無く変更することがあります。

### **フロントパネル 各部の名称**

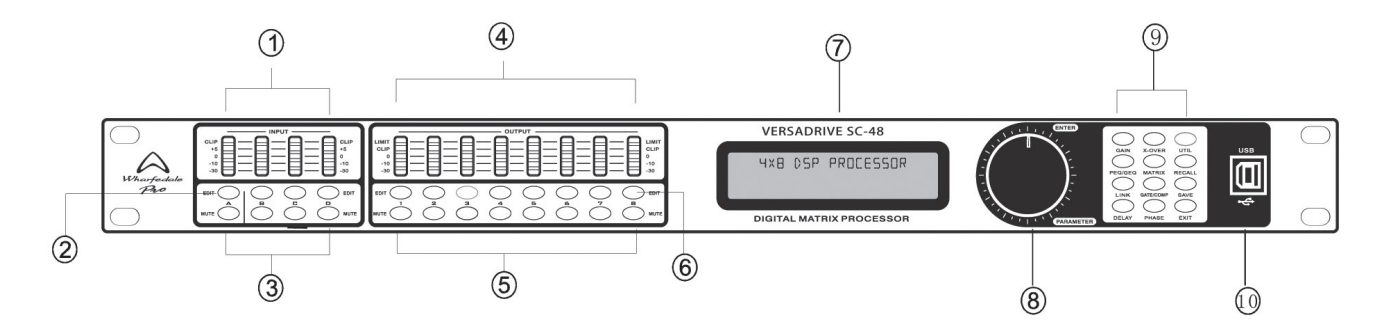

- **1. 入力レベルインジケーター** LED が現在の入力チャンネルのレベルの状況を示します。
- **2. 入力編集キー** 関連チャンネルを押すと、パラメータが編集キーと LCD に表 示されます。
- **3. 入力ミュートキー** チャンネルをミュートし、もう一度押すと終了します。
- **4. 出力レベルインジケーター** 現在のチャンネル出力レベルとコンプレッサーの状態を示しま す。
- **5. 入力ミュートキー** チャンネルをミュートし、もう一度押すと終了します。

**6. 出力編集キー**

キーを押して関連するチャンネルを入力すると、編集ステータ スがパラメーターに表示されます。

**7. LCD** 関連する操作パラメータと現在の操作のステータスをすべて表 示します。

### **8. パラメーター編集ノブ** 押してメニュー全体とパラメータ設定を編集します。

**9. パラメーター編集キー** すべてのシステムメニュー / 入力パラメータ / 出力パラメータ を選択し、「exit」キーを押して終了します。

#### **10. USB** PC やセンター制御機器、リモコンとの接続に使用します。

### **リアパネル 各部の名称**

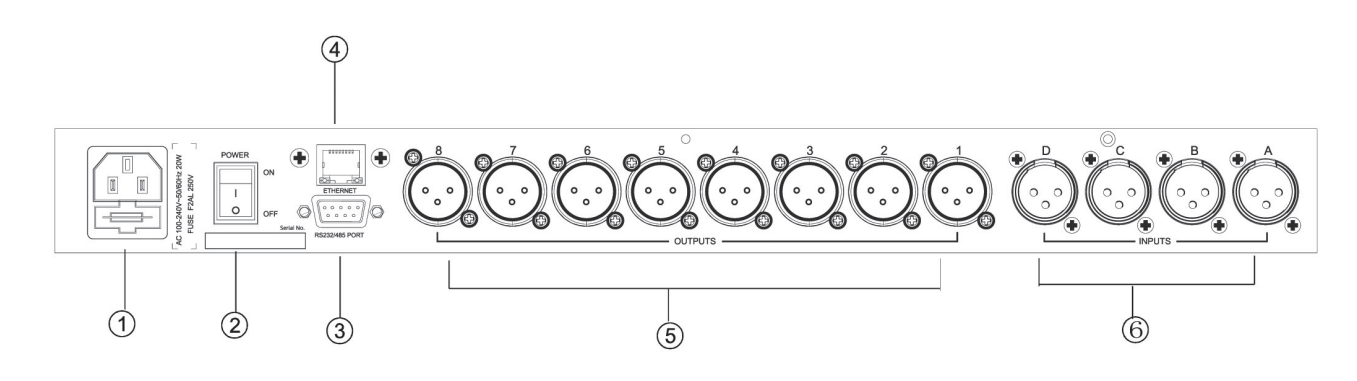

- **1. 電源ソケット** 95V-250V
- **2. 電源スイッチ**
- **3. RS232/485 インターフェース** RS232 によるセンター制御 /RS485 によるカスケード制御
- **4. Ethernet インターフェース** 有線又は WIFI により遠距離制御が可能です
- **5. 出力コネクター** XLR オス バランス出力 x8
- **6. 入力コネクター** XLR メス バランス出力 A~D

*Wharfedale Pro / SC Series*

### **操作ガイド**

**電源投入後**

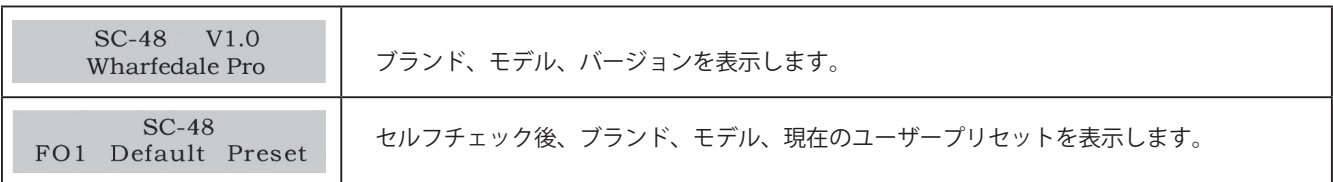

#### **UTIL キーを使用する設定**

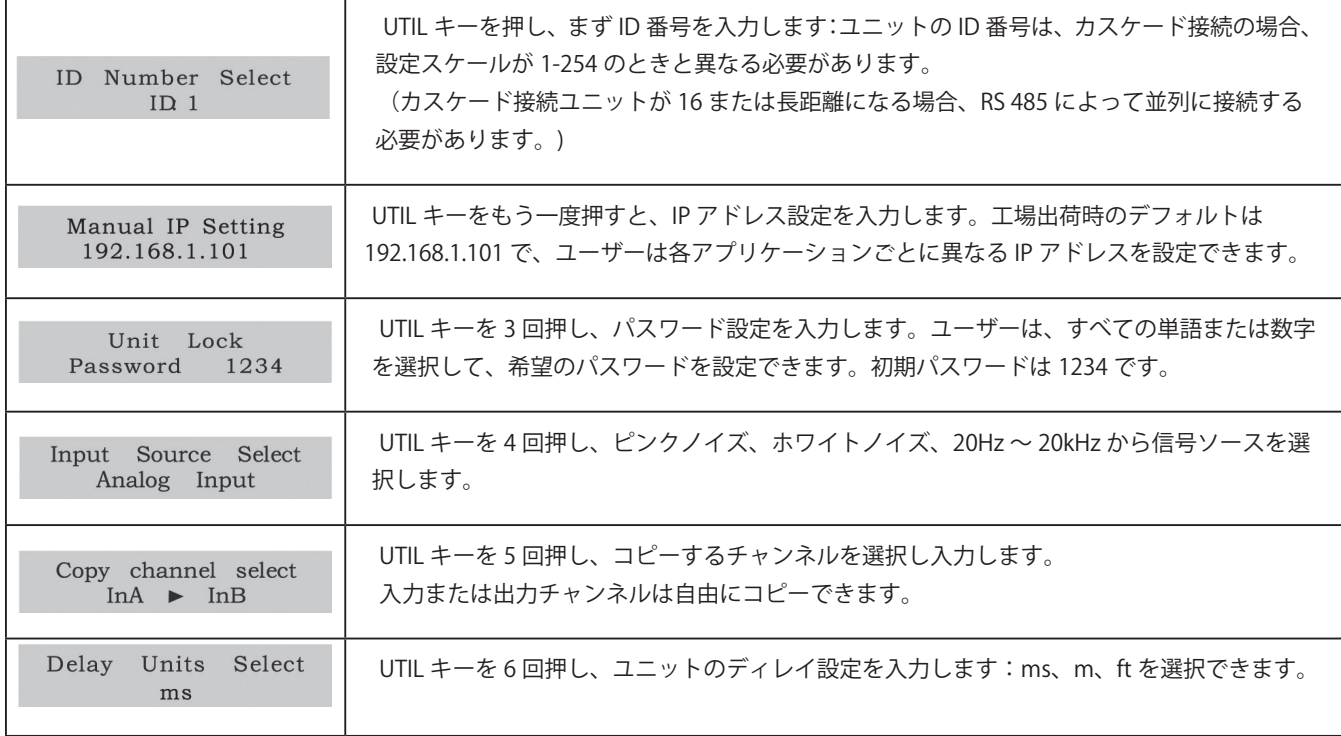

#### **RECALL / SAVE キーを使用する設定**

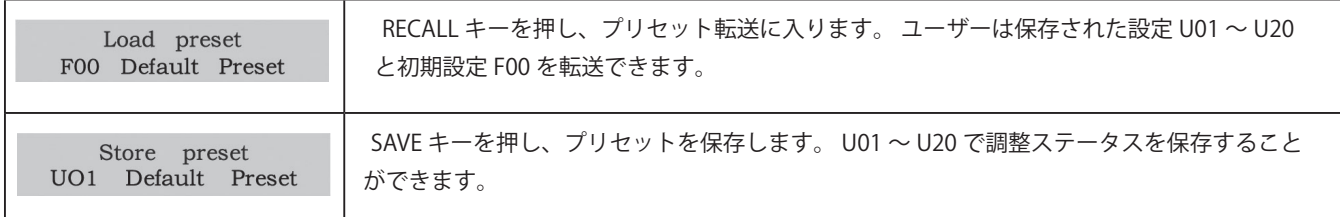

#### **INPUT EDIT キーを使用する設定**

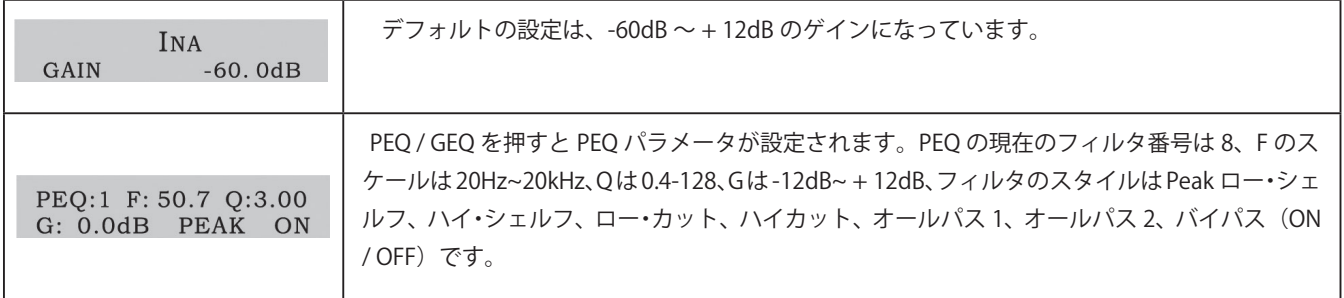

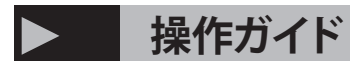

#### **INPUT EDIT キーを使用する設定**

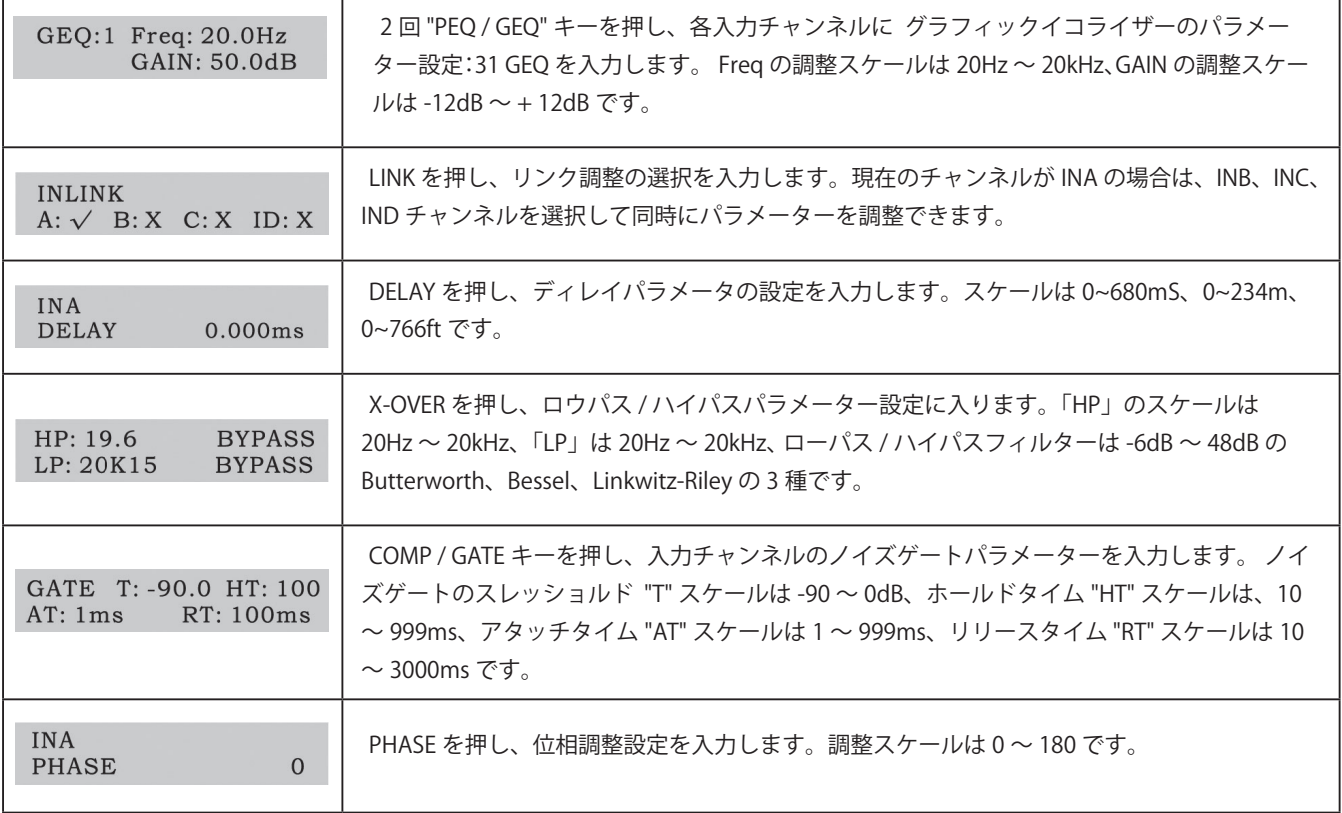

#### **OUTPUT EDIT を押して設定可能な項目**

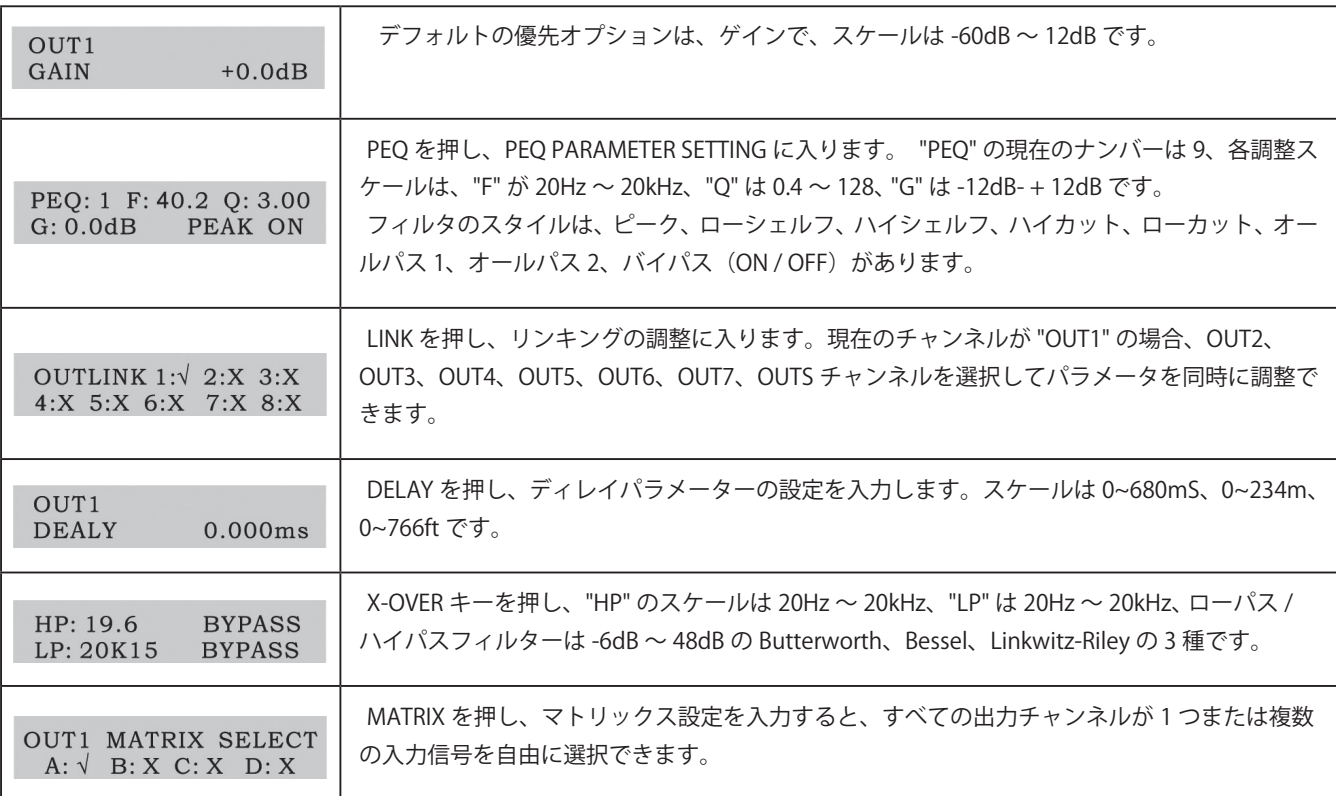

ł

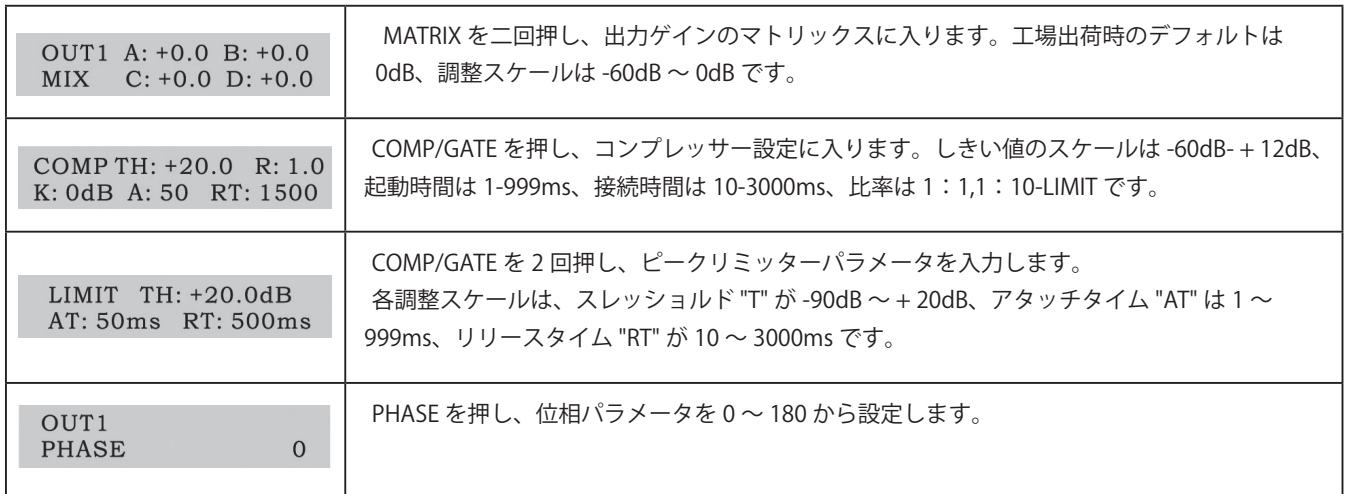

### **ソフトウェア**

**PC ソフトウェアは添付の CD に収録されています。ソソフトウェアのアップグレードに時間がかかるため、この CD だけで DSP プロセッサーを制御してください。**

#### **USB 接続方法**

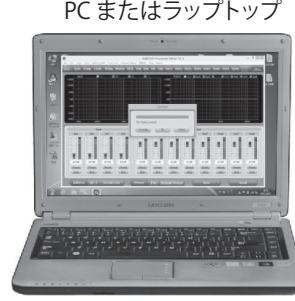

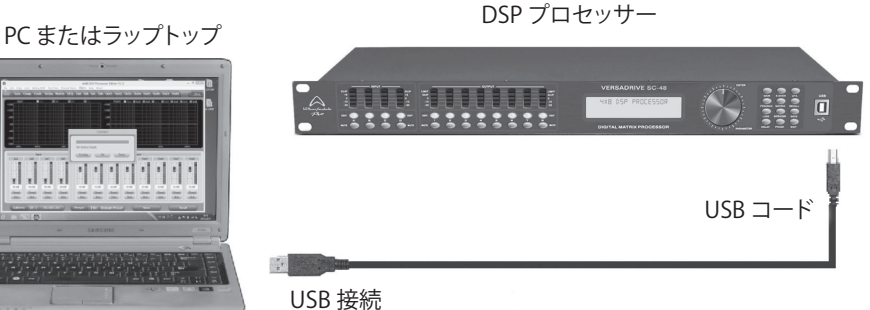

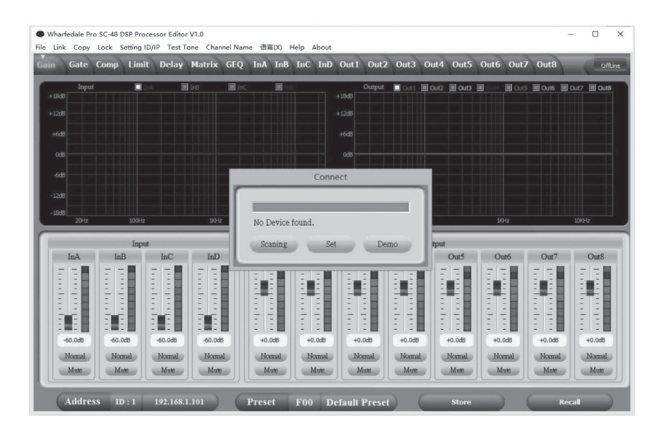

1. CD の PC ソフトウェアをクリックし、次のステップを押 して、指示に従ってセットアップを完了し、終了します。

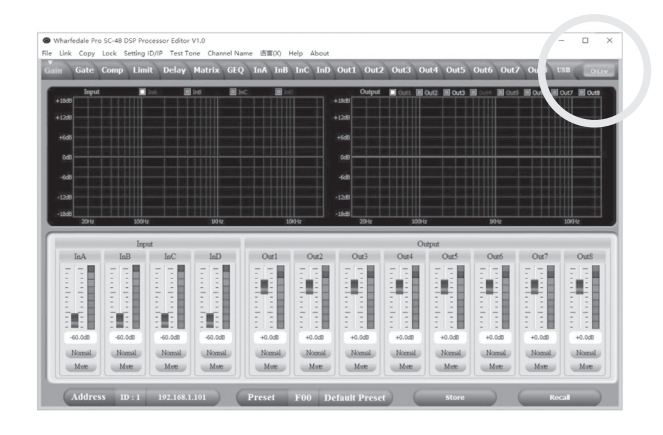

- 2. USB を使用してプロセッサをコンピュータに接続し、デ バイスをオンにした後、コンピューターは新しいハード ウェアを自動的に検索し、セットアップ中に新しいハー ドウェアが表示されます。 注:ハードウェアのセットアップ終了後に使用すること ができます。
- 3. ソフトウェア、PC ソフトウェアは USB を見つけてデバ イスを接続し、 その後、オンラインキーが右上隅の緑色 に変わり、「オンライン」と表示されたら、ソフトウェア を制御してプロセッサーを操作し、終了する前に「オン ライン」ボタンをクリックします。

#### **ソフトウェアの特徴**

#### **ボリュームコントロール**

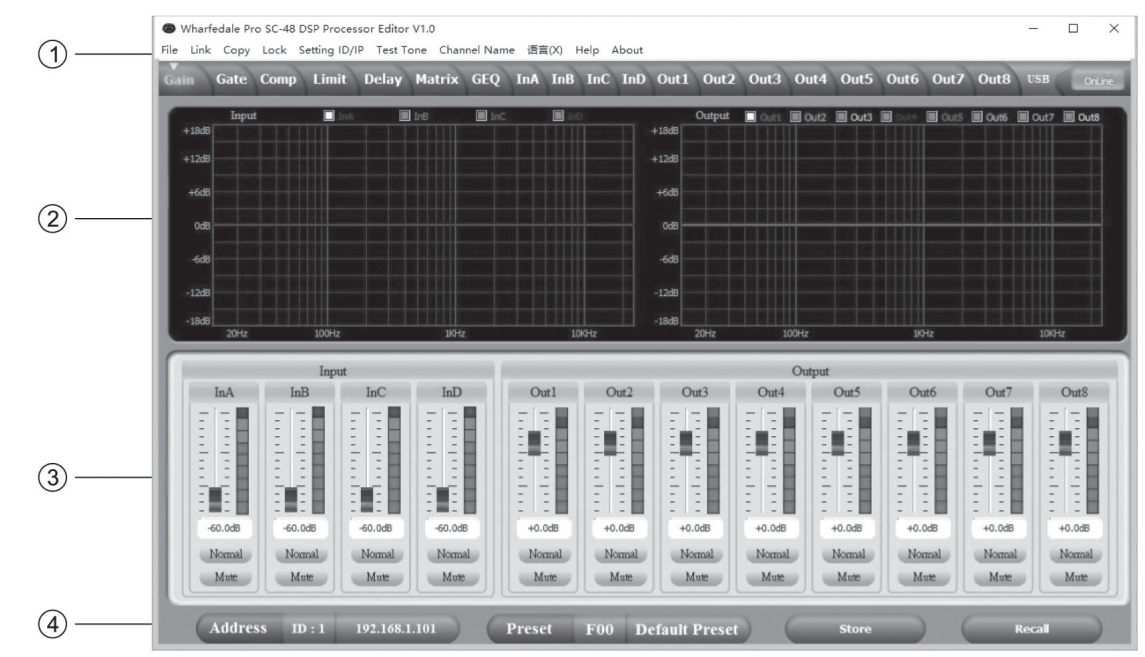

#### **①メニュー**

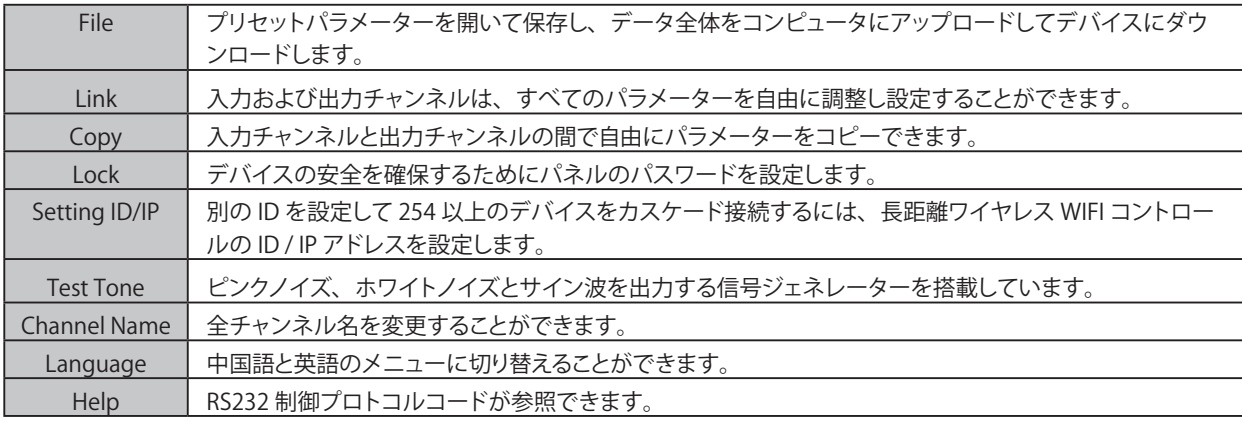

#### **②スペクトルエリア**

入力と出力チャンネルを示す PEQ と位相を自由に選択できます

#### **③ボリューム調整エリア**

すべての出入力チャンネルのゲイン、位相、ミュート制御ができます。

#### **④プリセットオペレーションエリア**

プリセットパラメータを保存または変換し、現在のプリセットパラメータステータスを表示します。

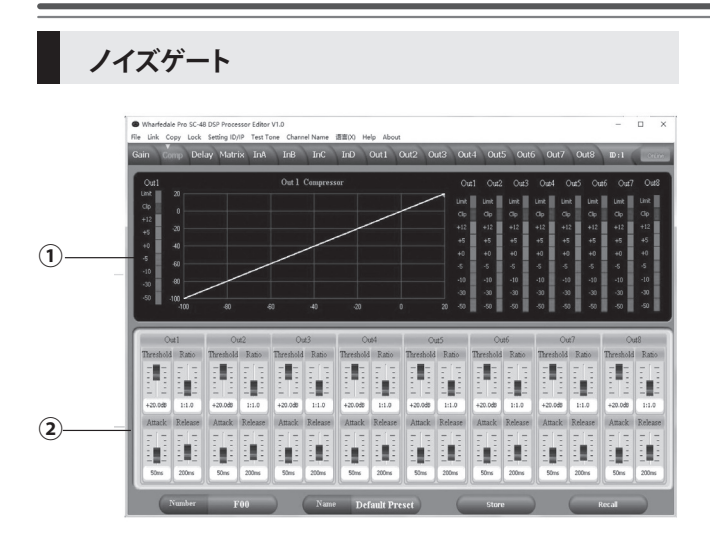

- ① 現在のノイズ・ゲート・ステータス・カーブと入力チャンネル・ レベル・インジケータを表示します。
- **②** すべての入力チャンネルノイズゲートパラメータを設定す ることができます。 ノイズゲートのスレッショルド(-60 〜 0dB)、アタッチタイム (1~999ms)、ホールドタイム (10  $\sim$  999ms)、リリースタイム (10 ~ 3000ms)

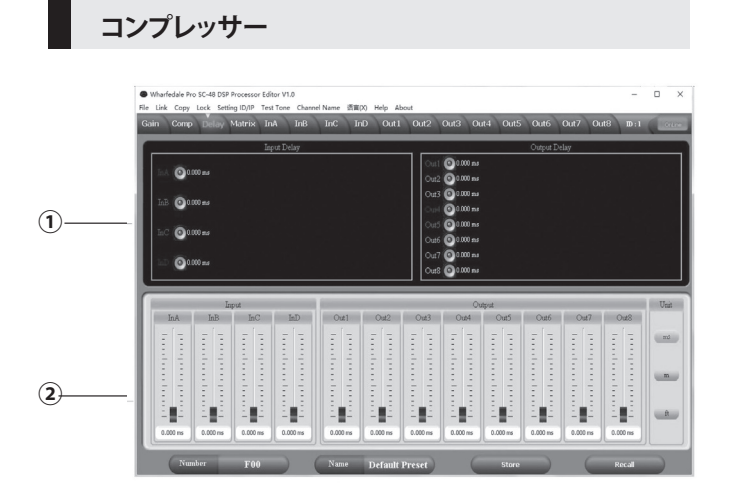

- ① すべてのチャンネルのコンプレッサーステータス、レベルイン ジケーター、およびインプレッションステータスを表示します。
- ② 出力チャンネルの全コンプレッションパラメーターを設定しま す。コンプレッション範囲は -60dB~ + 20dB、ソフトニー調 整は OdB- + 12dB、レートは 1:1、1:10、LIMIT、スタート タイムは 1~999ms、リカバリータイムは 10~3000ms です。

**リミッター**

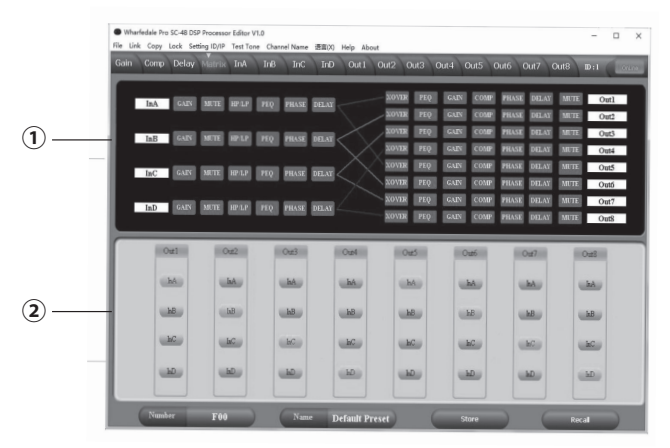

**①** コンプレッション状態、レベルインジケータを表示します

**②** 全体のコンプレッションパラメーターを設定します。f + 20dB、 ソフトニー調整は OdB- + 12、タイムは 10-3000ms です。

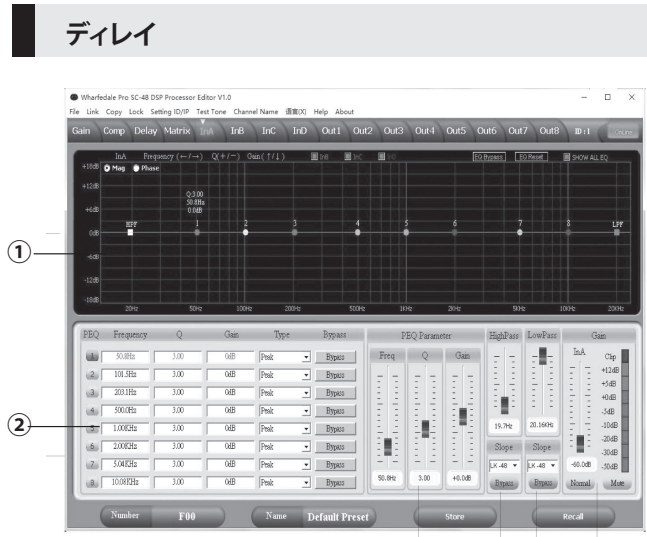

**①**チャンネルのディレイパラメーターを表示します。

**②** すべてのチャンネルのディレイパラメーターを調整できます。 スケールは 0 〜 680ms です。ミリ秒、メートル、フィートの変 換単位があります。

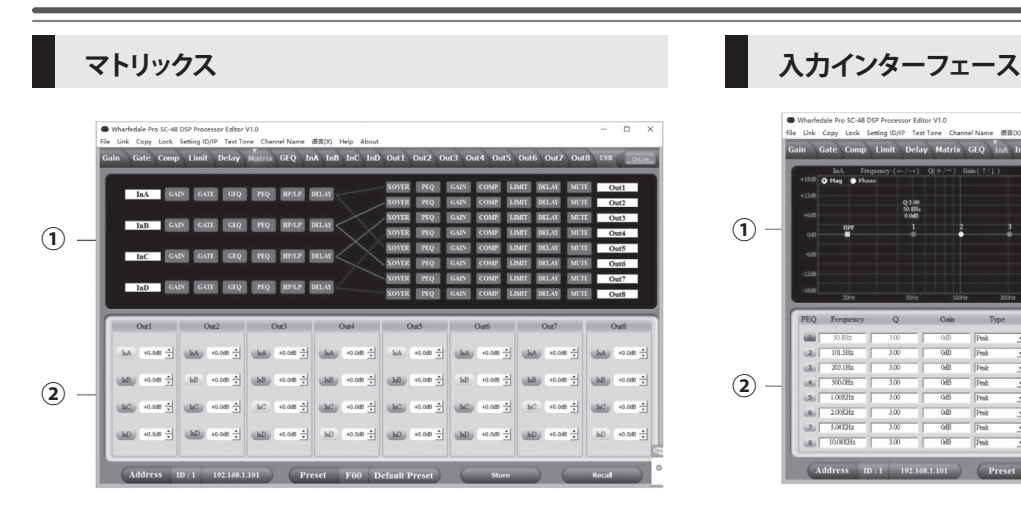

- ① デバイスの接続状態が表示され、四角をクリックすることで、 関連するチャネルを入力および編集することができ、すべて のチャンネル名が変更可能です。
- **②** すべての出力チャンネルは任意の入力チャンネルを選択で き、各ルートチャンネルの音量は単独で設定できます。

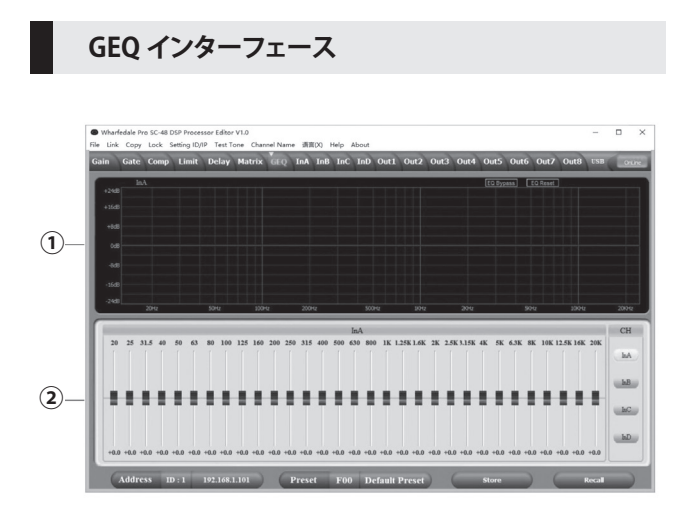

- ① 現在のチャンネルの GEO カーブ状態を表示します。 プッシュ ロッド上でマウスピッチングを行うと、GEO カーブのポイント にパラメーターが表示されます。
- **②** 右の INA、INB、INC、IND キーを選択すると、現在のチャン ネルの 31 セグメントグラフィックイコライザのパラメータを調 整でき、別の入力チャンネルのインターフェイスを入力するこ とができます。

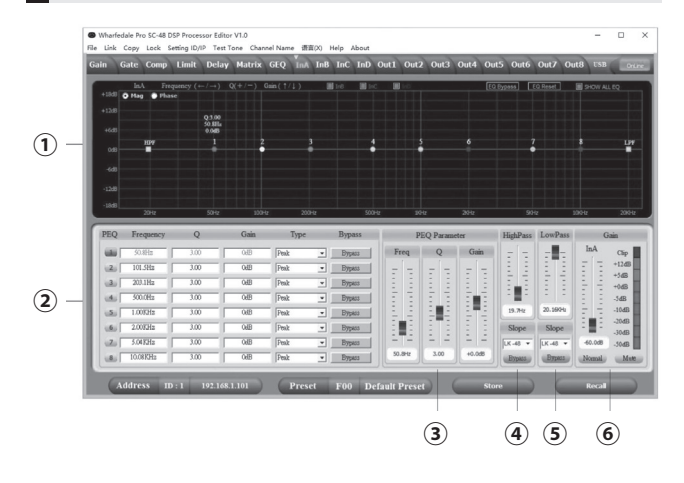

- ① "Mag" インターフェイスを選択すると、入力チャンネルの PEQ、ハイカット、ローカット、"位相"インターフェースを選 択することができます、現在の位相チャンネルを調整します。 また、非現行の PEQ と位相曲線を同期して表示することもで きます。
- ② 調整可能な Gain、ミュート、Q、フリケンシー、すべての PEQ タイプ、バイパスキーはオプションです。 PEQ スタイルを選択することができます ( バランス、ハイシェ ルフ、ローシェルフ、ハイカット、ローカット、位相 180°、 位相 360°。)
- ③ゲイン、Q、フリケンシーはパターで調整することができ、キー ボードの UP、DOWN、LEFT、RIGHT キーを押すことでコント ロールできます。
- ④ローカット周波数 20HZ 〜 20KHZ が調整可能でき、-6dB~- 48dB 間で勾配レートを選択することができます (ButterNorth, Wesel, Linkwitz-Riley)
- ⑤ハイカット周波数 20HZ 〜 20KHZ が調整可能でき、6dB~- 48dB 間で勾配レートを選択することができます (ButterNorth, Wesel, Linkwitz-Riley)
- ⑥入力チャンネルのゲイン、ミュート、フェーズは、レベル表示 ライトと同じように、別々に制御することができます。

**出力インターフェース**

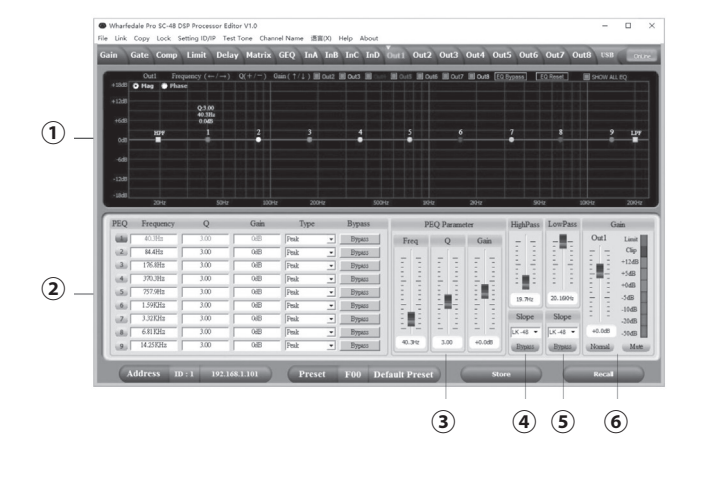

- ① "Mag" インターフェイスを選択すると、入力チャンネルの PEQ、ハイカット、ローカット、"位相"インターフェースを選 択することができます、現在の位相チャンネルを調整します。 また、非現行の PEQ と位相曲線を同期して表示することもで きます。
- ② 調整可能な Gain、ミュート、Q、フリケンシー、すべての PEQ タイプ、バイパスキーはオプションです。 PEQ スタイルを選択することができます ( バランス、ハイシェ ルフ、ローシェルフ、ハイカット、ローカット、位相 180°、 位相 360°。)
- ③ゲイン、Q、フリケンシーはパターで調整することができ、キー ボードの UP、DOWN、LEFT、RIGHT キーを押すことでコント ロールできます。
- ④ローカット周波数 20HZ 〜 20KHZ が調整可能でき、-6dB~- 48dB 間で勾配レートを選択することができます (ButterNorth, Wesel, Linkwitz-Riley)
- ⑤ハイカット周波数 20HZ 〜 20KHZ が調整可能でき、6dB~- 48dB 間で勾配レートを選択することができます (ButterNorth, Wesel, Linkwitz-Riley)
- ⑥入力チャンネルのゲイン、ミュート、フェーズは、レベル表示 ライトと同じように、別々に制御することができます。

### **リアパネル 制御ポート端子**

#### **① イーサネット接続ポート**

コンピュータを有線で接続するか、スイッチで複数のデバイスを接続するか、ルーターで WIFI を使用して制御することができま すが、デバイスごとに異なる IP アドレスと ID コードを設定する必要があります。IP アドレスの競合で正常に接続することがで きなくなります。

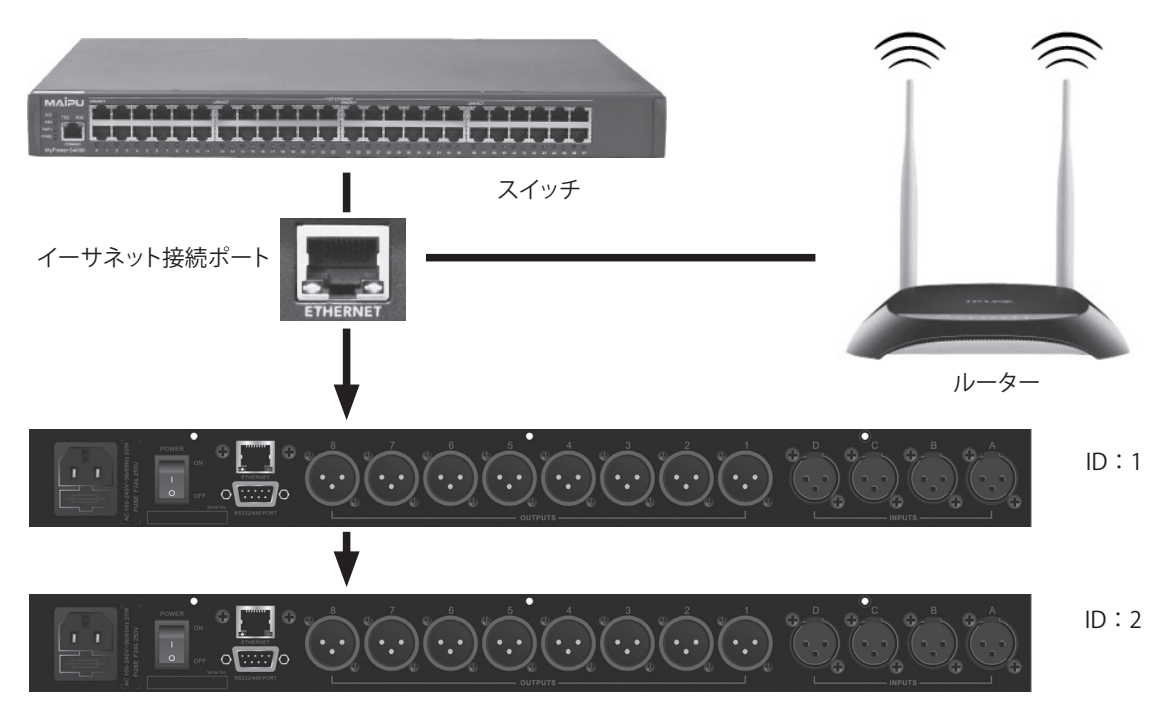

**リアパネル 制御ポート端子**

#### **② RS232 接続ポート**

RS232 ポートを介して PC に接続します。

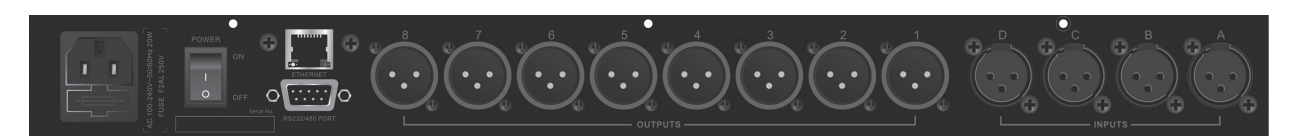

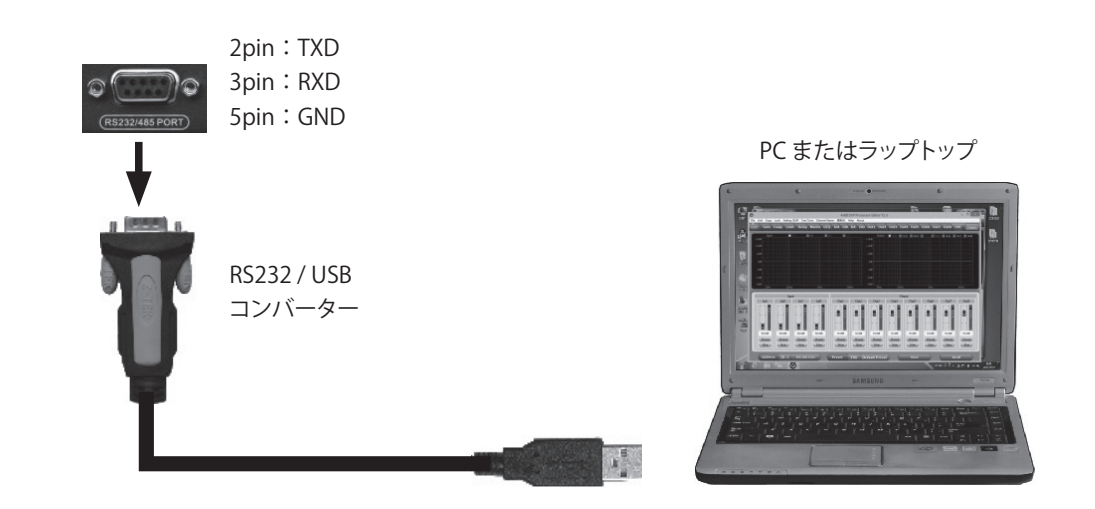

#### **③ RS485 カスケード制御ポート**

複数のデバイスを RS485 で接続すると、別々の ID を選択して別々に制御できます。

वर्ववर्व नगराने नगरा  $ID:1$  $(\cdot,\cdot)(\cdot,\cdot)$ ID:2  $ID:3$  $\left(\cdot,\cdot\right)$  $\ddotsc$ 

RS232 ポートの 7PIN と 8PIN をカスケード接続して複数のデバイスを接続し、RS485 変換された RS232 スイッチを介してコンピュータを接続し、異なる ID を設定した後 にカスケード制御可能なデバイスをいくつか接続します。

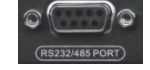

7PIN:RS485D+ 8PIN:RS232 ポートの RS485 D-

### **拡張リモートコントロールプロトコル**

**① 制御パッケージフォーマット**

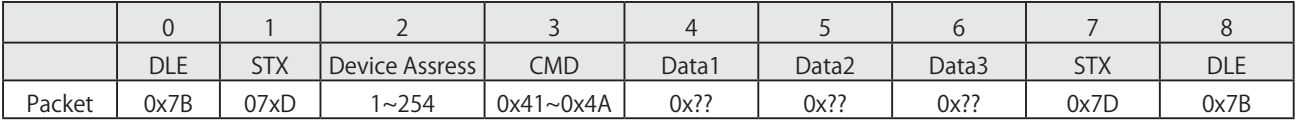

#### **② コマンド詳細**

(1) ゲインコントロール (0x41)

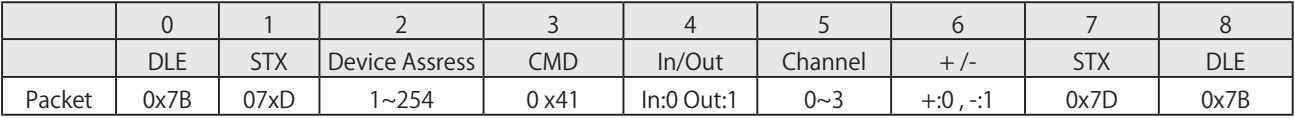

例(入力チャンネル 1 のゲインを上げる):7B7D0140000007D7B

(2) ゲインコントロール (0x42)

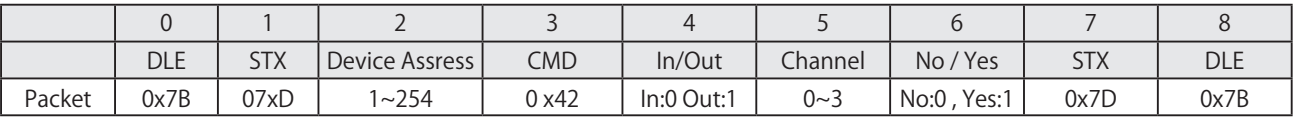

例(入力チャンネル 1 ミュート):7B7D01420000017D7B

(3) ロードプリセットコントロール (0x43)

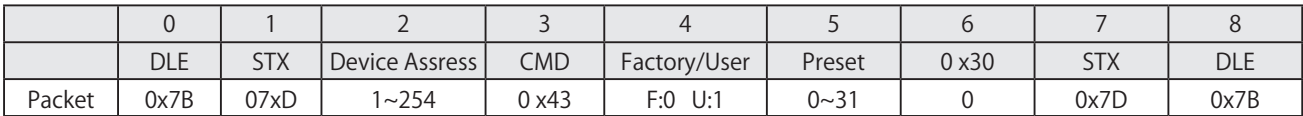

例(ユーザプリセット U00 を呼び出す):7B7D01430100007D7B

(4) 入力ボリュームコントロール (0x44)

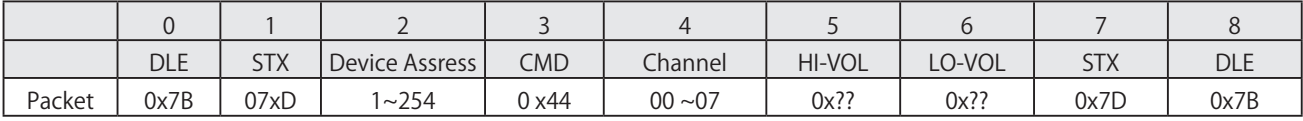

例(InA volme + 0.0dB):7B7D014400011877D7B

(5) 入力ボリュームコントロール (0x45)

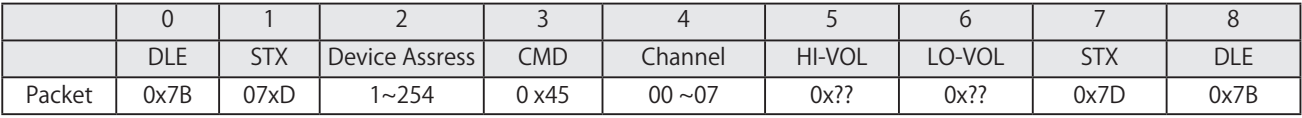

例(Out2 volme - 3.0dB):7B7D01450100FA7D7B

(6) ゲインを取得 (0 x 48)

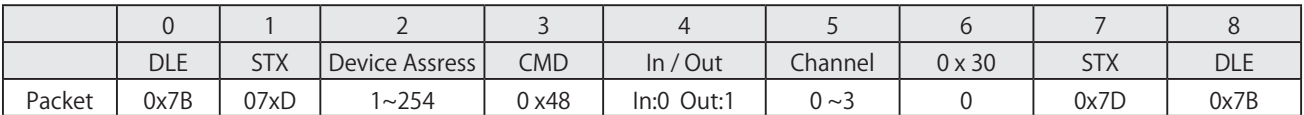

MCU Return : 0 x00 ~ 0 x90 = - 60dB~+12dB, 0.5dB /Step 例(入力チャネル 1 のゲインパラメーターを読み込む ):7B7D01480000007D7B

(7) ミュートを取得 (0 x 49)

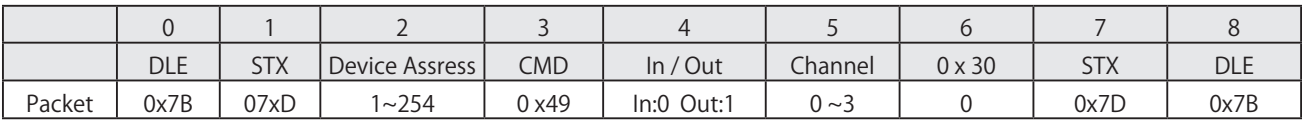

MCU Return : 0 x00 または 0 x01 = Un-Mute / Mute

例(入力チャネル 1 のミュートパラメーターを読み込む ):7B7D01490000007D7B

(8) プリセットを取得 (0 x 4A)

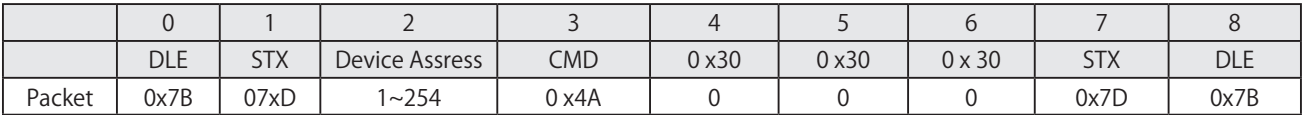

MCU Return : 0 x00 ~ 0 x32 = 0 : F00 , 1 ~ 32 : U00 ~ U31 例(プリセットパラメーターを読み込む ):7B7D014A0000007D7B

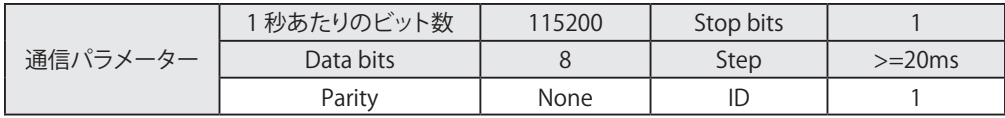

 $\overline{\phantom{0}}$ 

## **スペック**

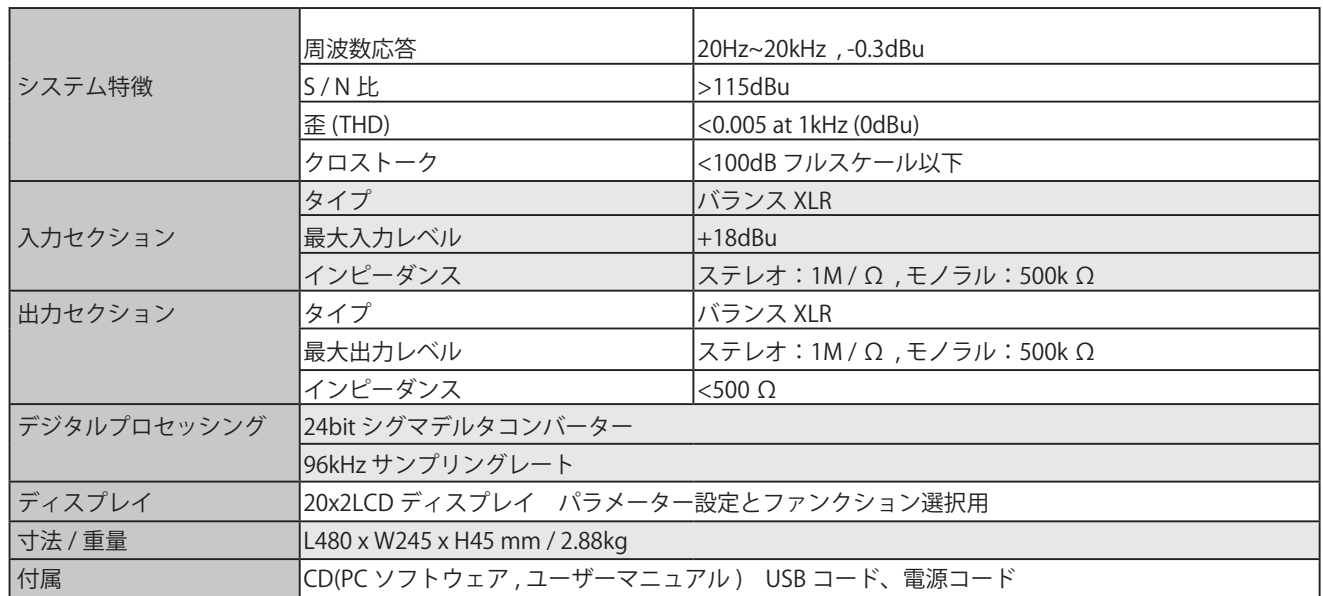

この取扱説明書は、IDE コーポーレーション有限会社が制作しています。 発売元:IDE コーポレーション有限会社 〒 530-0015 大阪市北区中崎西 1-1-24